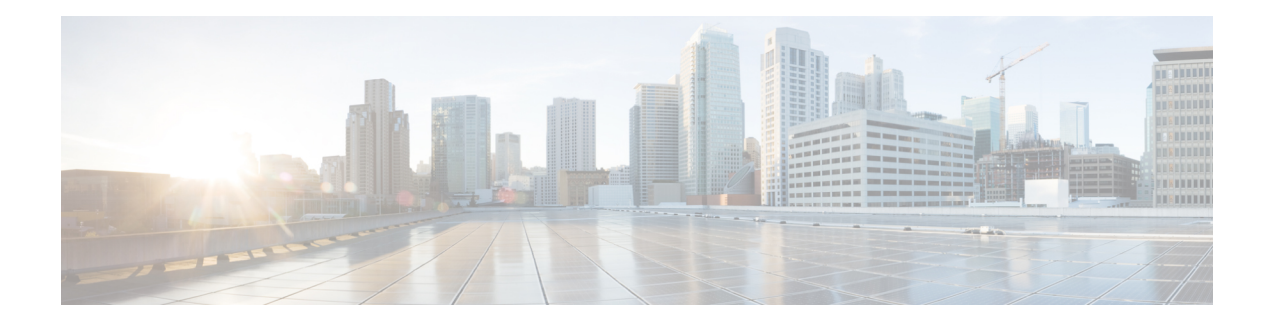

# **BGP-MVPN SAFI 129 IPv6**

Subsequent Address Family Identifier (SAFI) 129, known as VPN Multicast SAFI, provides the capability to support multicast routing in the service provider's core IPv6 network.

Border Gateway Protocol (BGP) Multicast Virtual Private Network (MVPN) provides a means for service providers to use different encapsulation methods (generic routing encapsulation [GRE], Multicast Label Distribution Protocol [MLDP], and ingress replication) for forwarding MVPN multicast data traffic in the service provider network.

The BGP-MVPN SAFI 129 IPv6 feature is required to support BGP-based MVPNs.

- Finding Feature [Information,](#page-0-0) page 1
- Prerequisites for [BGP-MVPN](#page-0-1) SAFI 129 IPv6, page 1
- Information About [BGP-MVPN](#page-1-0) SAFI 129 IPv6, page 2
- How to Configure [BGP-MVPN](#page-2-0) SAFI 129 IPv6, page 3
- [Configuration](#page-4-0) Examples for BGP-MVPN SAFI 129 IPv6, page 5
- Additional [References,](#page-7-0) page 8
- Feature Information for [BGP-MVPN](#page-8-0) SAFI 129 IPv6, page 9

## <span id="page-0-1"></span><span id="page-0-0"></span>**Finding Feature Information**

Your software release may not support all the features documented in this module. For the latest caveats and feature information, see Bug [Search](http://www.cisco.com/cisco/psn/bssprt/bss) Tool and the release notes for your platform and software release. To find information about the features documented in this module, and to see a list of the releases in which each feature is supported, see the feature information table at the end of this module.

Use Cisco Feature Navigator to find information about platform support and Cisco software image support. To access Cisco Feature Navigator, go to [www.cisco.com/go/cfn.](http://www.cisco.com/go/cfn) An account on Cisco.com is not required.

## **Prerequisites for BGP-MVPN SAFI 129 IPv6**

• Before you configure aSAFI 129 IPv6-related address family, the **ipv6unicast-routing** command must be configured on the device.

• To create a multicast IPv6 VRF address family under BGP, IPv6 must first be activated on the VRF

itself. **Note**

There is no separate multicast configuration on the VRF. Configuring the **address-family ipv6** command on the VRF will enable both unicast and multicast topologies.

• If you want prefixes to be installed into the Routing Information Base (RIB), you must configure the **pim** command on a VRF interface.

### <span id="page-1-0"></span>**Information About BGP-MVPN SAFI 129 IPv6**

### **Overview of BGP-MVPN SAFI 129 IPv6**

MVPN utilizes the existing VPN infrastructure to allow multicast traffic to pass through the provider space. Information derived from VPN routes is one of the components needed to set up tunnels within the core. Currently, multicast traffic will derive this information from the unicast VPNv6 tables, which forces multicast traffic to be dependent on unicast topologies.

For scenarios in which multicast and unicast traffic would be better suited with separate topologies, the customer edge (CE) router may advertise a special set of routes to be used exclusively for multicast VPNs. Multicast routes learned from the CE router can be propagated to remote provider edge (PE) routers via SAFI 129. Multicast routes learned from the CE router or multicast VPN routes learned from remote PE routers can now be installed directly into the multicast RIB, instead of using replicated routes from the unicast RIB. Maintaining separate routes and entries for unicast and multicast allows you to create differing topologies for each service within the core.

## <span id="page-2-0"></span>**How to Configure BGP-MVPN SAFI 129 IPv6**

### **Configuring BGP-MVPN SAFI 129 IPv6**

### **SUMMARY STEPS**

- **1. enable**
- **2. configure terminal**
- **3. vrf definition** *vrf1*
- **4. rd** *route-distinguisher*
- **5. route-target export** *route-target-ext-community*
- **6. route-target import** *route-target-ext-community*
- **7. address-family ipv6**
- **8. mdt default** *group-address*
- **9. exit**
- **10. exit**
- **11. router bgp** *autonomous-system-number*
- **12. address-family vpnv6 multicast**
- **13. neighbor** *peer-group-name* **send-community extended**
- **14. neighbor** {*ip-address* | *peer-group-name* | *ipv6-address* **%**} **activate**
- **15. address-family ipv6 multicast vrf** *vrf-name*
- **16. end**

### **DETAILED STEPS**

Г

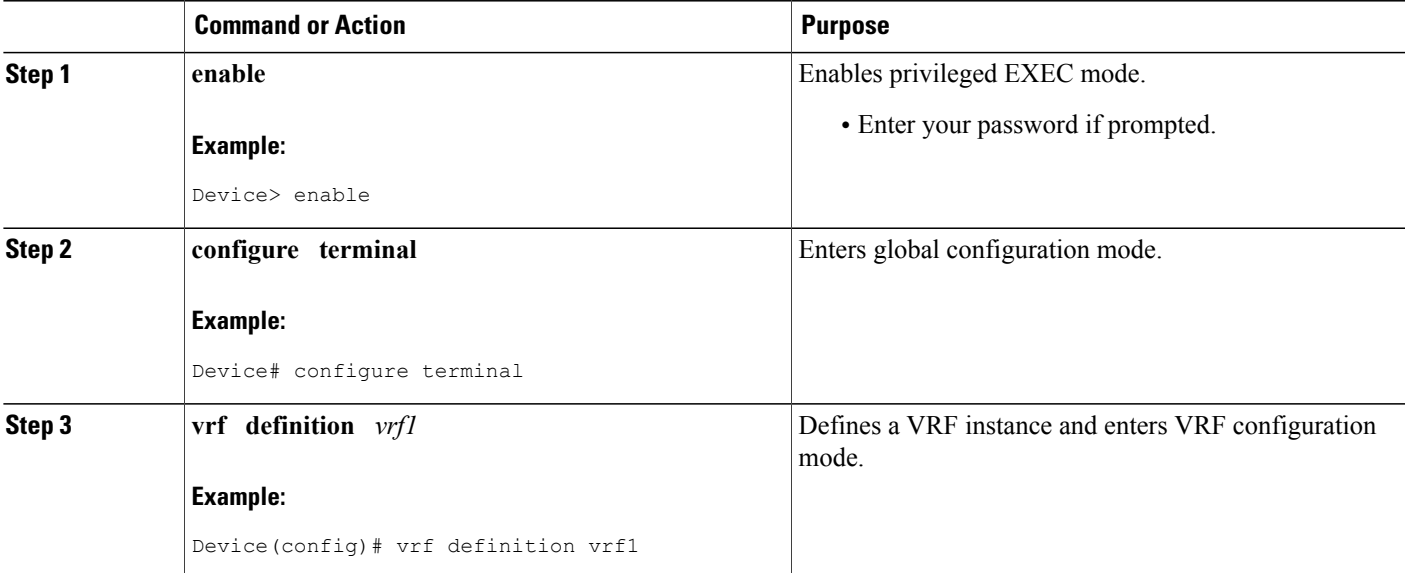

 $\mathbf I$ 

 $\mathbf I$ 

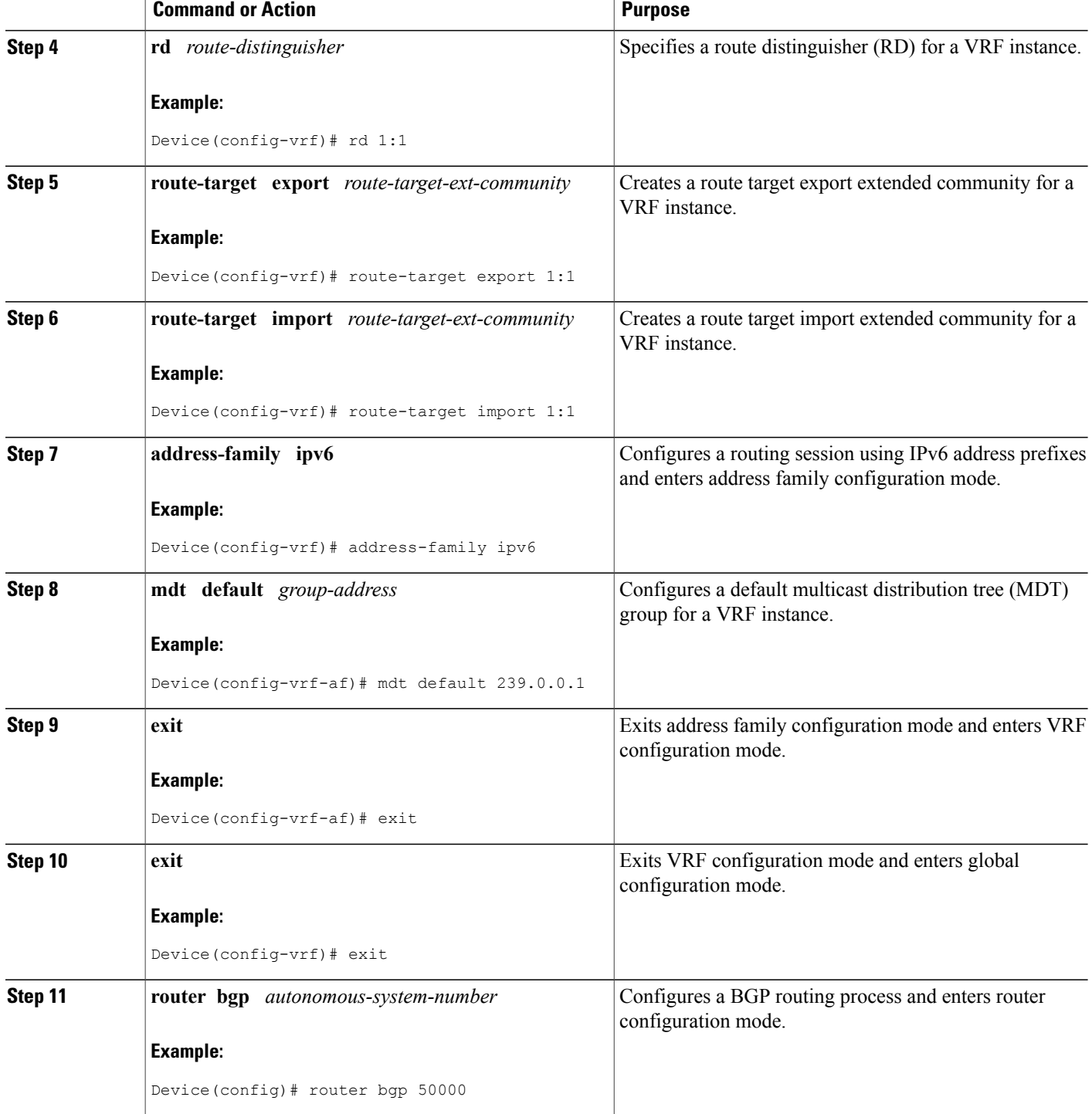

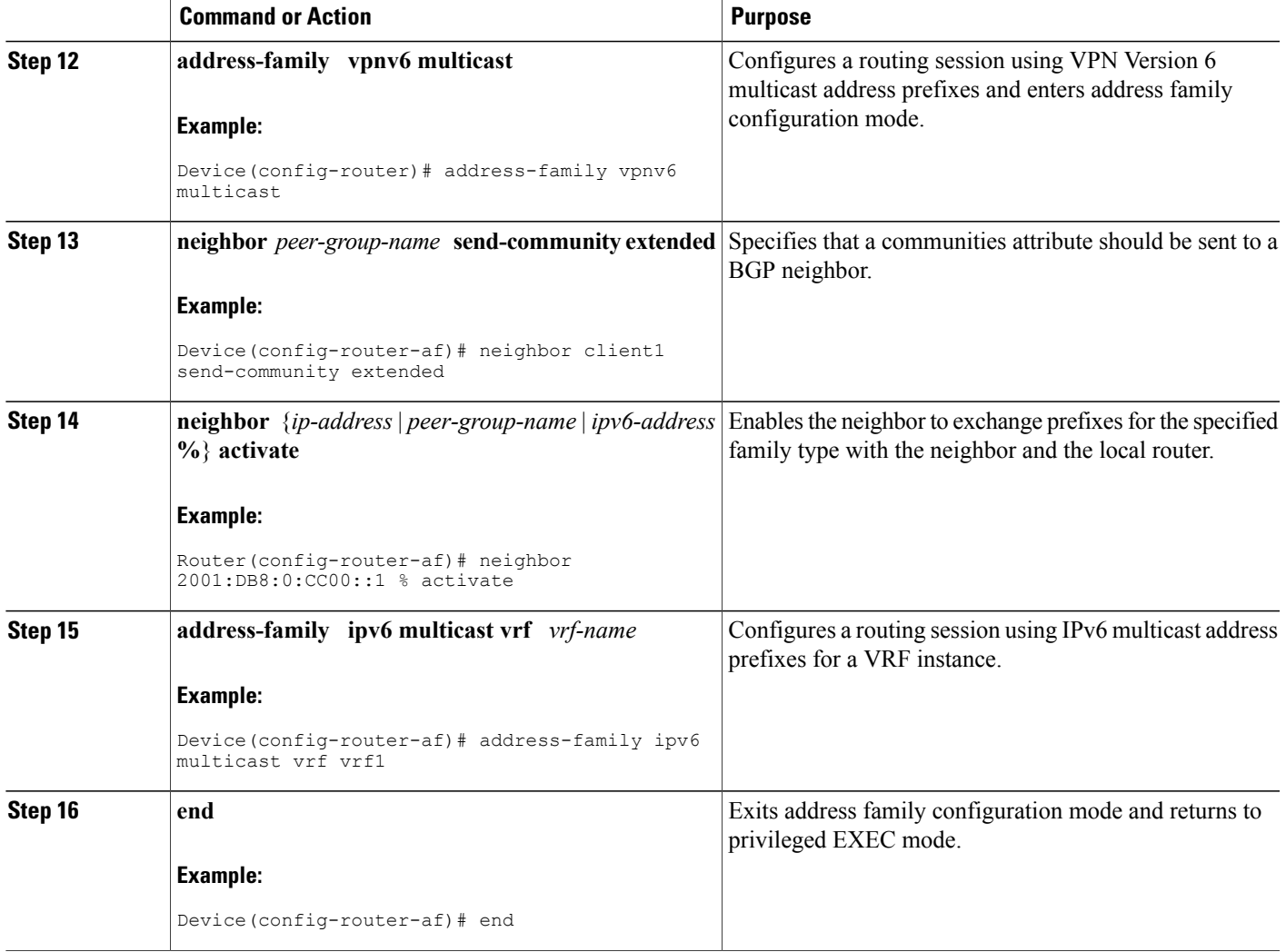

# <span id="page-4-0"></span>**Configuration Examples for BGP-MVPN SAFI 129 IPv6**

### **Example: Configuring BGP-MVPN SAFI 129 IPv6**

The example below shows the configuration for a PE router:

```
hostname PE1
!
!
vrf definition blue
rd 55:1111
route-target export 55:1111
 route-target import 55:1111
 !
```
Г

```
address-family ipv6
 mdt default 232.1.1.1
 mdt data 232.1.200.0 0.0.0.0
 exit-address-family
!
!ip multicast-routing
ip multicast-routing vrf blue
ip cef
!
ipv6 unicast-routing
ipv6 multicast-routing
ipv6 multicast-routing vrf blue
ipv6 cef
!
!interface Loopback0
 ip address 205.1.0.1 255.255.255.255
ip pim sparse-dense-mode
ipv6 address FE80::205:1:1 link-local
ipv6 address 205::1:1:1/64
ipv6 enable
!
interface Ethernet0/0
 ! interface connect to the core vpn
bandwidth 1000
ip address 30.3.0.1 255.255.255.0
 ip pim sparse-dense-mode
delay 100
ipv6 address FE80::70:1:1 link-local
 ipv6 address 70::1:1:1/64
ipv6 enable
mpls ip
!
interface Ethernet1/1
 ! interface connect to CE (vrf interface)
bandwidth 1000
vrf forwarding blue
ip address 10.1.0.1 255.255.255.0
ip pim sparse-dense-mode
delay 100
ipv6 address FE80::20:1:1 link-local
 ipv6 address 20::1:1:1/64
ipv6 enable
!
router ospf 200
redistribute connected subnets
redistribute bgp 55 metric 10
passive-interface Loopback0
network 30.3.0.0 0.0.255.255 area 1
!
router bgp 55
bgp log-neighbor-changes
no bgp default route-target filter
 ! neighbor to another PE in core
neighbor 205.3.0.3 remote-as 55
neighbor 205.3.0.3 update-source Loopback0
 !
address-family ipv4 mdt
 ! neighbor to another PE in core
  neighbor 205.3.0.3 activate
 neighbor 205.3.0.3 send-community extended
exit-address-family
 !
 address-family vpnv6
  ! neighbor to another PE in core
  neighbor 205.3.0.3 activate
 neighbor 205.3.0.3 send-community extended
 exit-address-family
 !
 address-family vpnv6 multicast
 ! neighbor to another PE in core
  ! this address-family is added to enable
  ! safi129 between two PEs
  neighbor 205.3.0.3 activate
```

```
neighbor 205.3.0.3 send-community extended
 exit-address-family
 !
 address-family ipv6 vrf blue
  ! neighbor to CE1 in vrf
  redistribute connected
  redistribute static
 neighbor FE80::20:1:6%Ethernet1/1 remote-as 56
 neighbor FE80::20:1:6%Ethernet1/1 activate
 exit-address-family
 !
 address-family ipv6 multicast vrf blue
    neighbor to CE1 in vrf
  ! this address-family is added to enable
  ! safi2 on PE-CE
  redistribute connected
  redistribute static
 neighbor FE80::20:1:6%Ethernet1/1 remote-as 56
 neighbor FE80::20:1:6%Ethernet1/1 activate
 exit-address-family
!
ipv6 pim vrf blue rp-address 201::1:1:7 blue bidir acl bidir
ipv6 pim vrf blue rp-address 202::1:1:6 blue_sparse_acl
!
ipv6 access-list black_bidir_acl
permit ipv6 any FF06::/64
!
ipv6 access-list black_sparse_acl
permit ipv6 any FF04::/64
!
ipv6 access-list blue_bidir_acl
permit ipv6 any FF05::/64
!
ipv6 access-list blue_sparse_acl
permit ipv6 any FF03::/64
!
end
```
The example below shows the configuration for a CE router:

```
hostname CE1
!
ip multicast-routing
ip cef
ipv6 unicast-routing
ipv6 multicast-routing
ipv6 multicast rpf use-bgp
ipv6 cef
!
interface Ethernet1/1
bandwidth 1000
ip address 10.1.0.6 255.255.255.0
no ip redirects
no ip proxy-arp
 ip pim sparse-dense-mode
 delay 100
 ipv6 address FE80::20:1:6 link-local
 ipv6 address 20::1:1:6/64
 ipv6 enable
no keepalive
!
router bgp 56
bgp log-neighbor-changes
neighbor FE80::20:1:1%Ethernet1/1 remote-as 55
 !
 address-family ipv6
 redistribute connected
  redistribute static
 neighbor FE80::20:1:1%Ethernet1/1 activate
 exit-address-family
 !
 address-family ipv6 multicast
```

```
redistribute connected
 redistribute static
 neighbor FE80::20:1:1%Ethernet1/1 activate
exit-address-family
!
ipv6 pim rp-address 201::1:1:7 blue_bidir_acl bidir
ipv6 pim rp-address 202::1:1:6 blue sparse acl
!
ipv6 access-list blue_bidir_acl
 permit ipv6 any FF05::/64
!
ipv6 access-list blue_sparse_acl
permit ipv6 any FF03::/64
!
end
```
# <span id="page-7-0"></span>**Additional References**

#### **Related Documents**

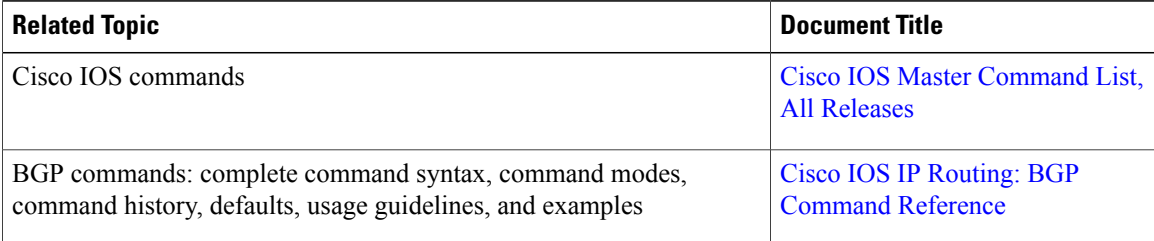

#### **Standards and RFCs**

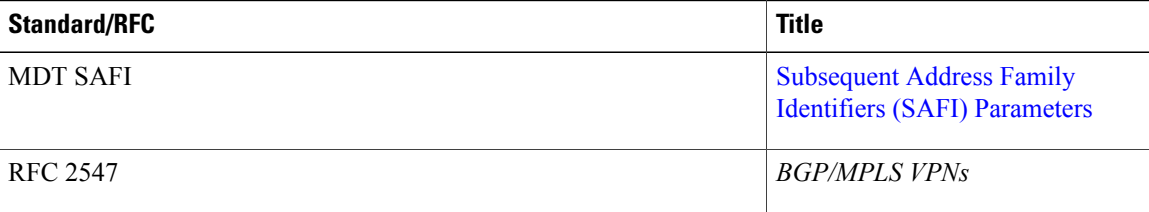

### **Technical Assistance**

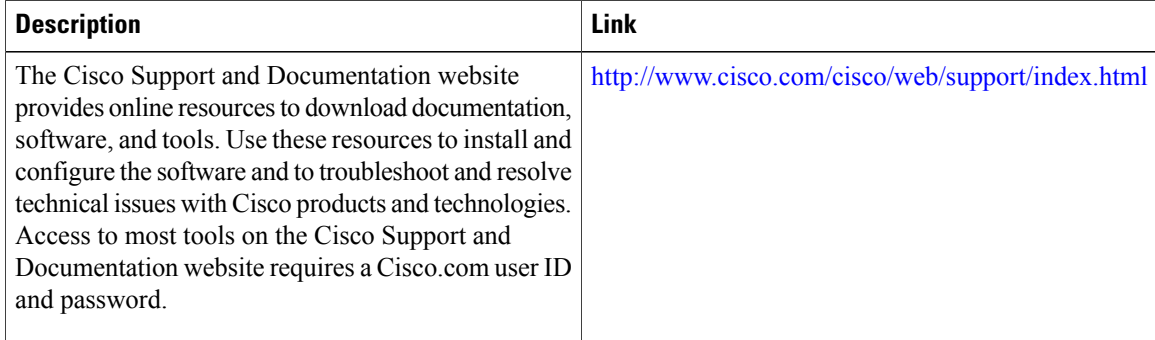

I

## <span id="page-8-0"></span>**Feature Information for BGP-MVPN SAFI 129 IPv6**

The following table provides release information about the feature or features described in this module. This table lists only the software release that introduced support for a given feature in a given software release train. Unless noted otherwise, subsequent releases of that software release train also support that feature.

Use Cisco Feature Navigator to find information about platform support and Cisco software image support. To access Cisco Feature Navigator, go to [www.cisco.com/go/cfn.](http://www.cisco.com/go/cfn) An account on Cisco.com is not required.

| <b>Feature Name</b>    | <b>Releases</b>                                      | <b>Feature Information</b>                                                                                                    |
|------------------------|------------------------------------------------------|----------------------------------------------------------------------------------------------------|
| BGP-MVPN SAFI 129 IPv6 | $15.2(4)$ S<br>Cisco IOS XE Release 3.7S<br>15.3(1)T | SAFI 129, known as VPN<br>Multicast SAFI, provides the<br>capability to support multicast<br>routing in the service provider's<br>core IPv6 network.<br>The following commands were<br>introduced or modified:<br>address-family ipv6,<br>address-family vpnv6, and show<br>bgp vpnv6 multicast. |

**Table 1: Feature Information for BGP**—**MVPN SAFI 129 IPv6**

 $\mathbf I$ 

 $\mathbf I$